# **Baixe o aplicativo Pixbet: guia passo a passo para Android e iOS - Ganhe com Apostas**

**Autor: symphonyinn.com Palavras-chave: Baixe o aplicativo Pixbet: guia passo a passo para Android e iOS**

# **Navegação Rápida**

- 1. Baixe o aplicativo Pixbet: guia passo a passo para Android e iOS
- 2. <u>Descubra como baixar e instalar a Pixbet App em Baixe o aplicativo Pixbet: guia passo a</u> passo para Android e iOS seu celular
- 3. Pixbet App: vantagens e passos para baixar no seu smartphone

# **Baixe o aplicativo Pixbet: guia passo a passo para Android e iOS**

**Baixando o aplicativo Pixbet: o guia definitivo**

**Por que escolher o aplicativo Pixbet?**

**Fácil e conveniente:Ampla variedade de opções de apostas:Bônus e promoções exclusivos:Transações seguras:Atendimento ao cliente responsivo: Baixando o aplicativo Pixbet para Android**

**Baixando o aplicativo Pixbet para iOS**

**Conclusão**

# **Descubra como baixar e instalar a Pixbet App em Baixe o aplicativo Pixbet: guia passo a passo para Android e iOS seu celular**

**Aprenda como baixar e instalar o aplicativo Pixbet em Baixe o aplicativo Pixbet: guia passo a passo para Android e iOS dispositivos Android e iOS para aproveitar as melhores apostas esportivas**

## **Pixbet App: vantagens e passos para baixar no seu smartphone**

A Pixbet App oferece aos usuários uma experiência de jogo em Baixe o aplicativo Pixbet: guia passo a passo para Android e iOS suas apostas esportivas e cassino favoritos, semelhante à versão desktop. Neste artigo, você descobrirá as vantagens e passos para baixar a Pixbet App no seu smartphone.

#### **Vantagens da Pixbet App**

A Pixbet App oferece diversas vantagens aos usuários, como:

- Acesso rápido aos seus jogos favoritos;
- Notificações em Baixe o aplicativo Pixbet: guia passo a passo para Android e iOS tempo real sobre os resultados dos jogos;
- Depósitos e saques simplificados;
- Interface amigável e fácil navegação;
- Compatibilidade com diferentes sistemas operacionais, como Android e iOS.

#### **Passos para baixar a Pixbet App no seu smartphone**

Acesse o site da Pixbet no seu navegador móvel.

Faça o seu cadastro, informando seus dados pessoais e escolhendo um nome de usuário e senha.

Realize o login na sua Baixe o aplicativo Pixbet: guia passo a passo para Android e iOS conta.

Desça até o rodapé da página e clique em Baixe o aplicativo Pixbet: guia passo a passo para Android e iOS "Download no Google Play" para Android ou "Download no App Store" para iOS.

Confirme o download e instale a aplicação no seu dispositivo móvel.

Acesse a aplicação e faça sua Baixe o aplicativo Pixbet: quia passo a passo para Android e iOS primeira aposta esportiva ou jogue em Baixe o aplicativo Pixbet: guia passo a passo para Android e iOS seu cassino online favorito.

#### **Requisitos de sistema**

Para fazer o download e instalar a Pixbet App no seu smartphone, seu dispositivo deve ter os sequintes requisitos:

Sistema operacional Android 4.1 ou superior ou iOS 9.0 ou superior;

Espaço livre de armazenamento de 20 MB;

Conexão com a internet em Baixe o aplicativo Pixbet: guia passo a passo para Android e iOS 3G, 4G ou Wi-Fi.

#### **Como fazer o cadastro na Pixbet?**

Para fazer o cadastro na Pixbet, siga as etapas abaixo:

Clique em Baixe o aplicativo Pixbet: guia passo a passo para Android e iOS "Registro" na página inicial do site oficial da Pixbet.

Insira seu CPF, nome, sobrenome, data de nascimento, e-mail e senha.

Confirme sua Baixe o aplicativo Pixbet: guia passo a passo para Android e iOS conta através do link enviado para o seu e-mail.

Realize o login na sua Baixe o aplicativo Pixbet: guia passo a passo para Android e iOS conta e faça sua Baixe o aplicativo Pixbet: guia passo a passo para Android e iOS primeira aposta.

#### **Métodos de pagamento disponíveis**

A Pixbet oferece os seguintes métodos de pagamento: **Método de pagamento Valor mínimo de depósito Prazo** Pix R\$ 1,00 Imediato

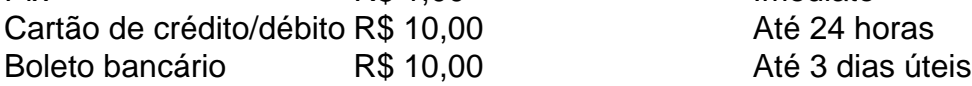

## **Pixbet Grátis: uma oportunidade imperdível**

A Pixbet oferece aos seus usuários a oportunidade de fazer apostas esportivas online gratuitamente, sem arriscar seu próprio dinheiro. Para participar, é necessário se cadastrar na plataforma e receber créditos grátis para apostar em Baixe o aplicativo Pixbet: guia passo a passo para Android e iOS diferentes esportes, como futebol, basquete, tênis e outros.

Essa é uma ótima oportunidade para testar suas habilidades em Baixe o aplicativo Pixbet: guia passo a passo para Android e iOS apostas esportivas e ganhar prêmios diários, sem perder seu próprio dinheiro.

### **O que aconteceu com a Pixbet?**

A Pixbet foi uma plataforma de entretenimento esportivo inovadora e tecnicamente avançada, que oferecia aos seus usuários uma vasta experiência em Baixe o aplicativo Pixbet: guia passo a passo para Android e iOS diferentes esportes. No entanto, infelizmente, a plataforma foi encerrada.

Atualmente, a Pixbet não está mais disponível para uso, mas as suas memórias e conquistas continuam vivas na memória dos seus usuários.

# **Partilha de casos**

#### Auto-introdução

Olá, sou um apostador esportivo experiente e ávido usuário do aplicativo Pixbet. Tenho acompanhado de perto a evolução do mercado de apostas online no Brasil e fiquei impressionado com a ascensão da Pixbet como uma das principais plataformas. Neste relato, compartilharei minha experiência ao baixar e usar o aplicativo Pixbet para iOS, destacando seus recursos, benefícios e o impacto que teve na minha jornada de apostas.

#### Background do Caso

Como um torcedor apaixonado por futebol, sempre fui atraído pela emoção das apostas esportivas. No entanto, encontrar uma plataforma confiável e conveniente sempre foi um desafio. Depois de pesquisar várias opções, me deparei com a Pixbet e fiquei intrigado com sua Baixe o aplicativo Pixbet: guia passo a passo para Android e iOS reputação de apostas rápidas e seguras. Decidi dar uma chance ao aplicativo Pixbet para iOS e fiquei agradavelmente surpreso com sua Baixe o aplicativo Pixbet: guia passo a passo para Android e iOS funcionalidade e facilidade de uso.

#### Descrição Específica do Caso

Para baixar o aplicativo Pixbet para iOS, acessei o site oficial da Pixbet em Baixe o aplicativo Pixbet: guia passo a passo para Android e iOS meu iPhone. Na página inicial, havia um botão "Baixar para iOS" bem visível. Cliquei no botão e fui redirecionado para a App Store, onde iniciei o processo de download. A instalação foi rápida e fácil, e o aplicativo foi instalado com sucesso em Baixe o aplicativo Pixbet: guia passo a passo para Android e iOS meu dispositivo.

Assim que abri o aplicativo Pixbet, fui recebido por uma interface amigável e intuitiva. A navegação era simples e direta, com todas as opções e recursos claramente dispostos. Eu poderia facilmente navegar pelos diferentes eventos esportivos, mercados de apostas e odds. Etapas de Implementação

Após baixar e instalar o aplicativo Pixbet, segui estas etapas para começar a usar o serviço:

1. Criei uma conta: Forneci meus dados pessoais e informações de contato para criar uma conta. O processo de registro foi rápido e sem complicações.

2. Fiz um depósito: Para começar a apostar, fiz um depósito usando meu cartão de crédito. O processo de depósito foi seguro e o dinheiro apareceu em Baixe o aplicativo Pixbet: guia passo a passo para Android e iOS minha conta em Baixe o aplicativo Pixbet: guia passo a passo para Android e iOS questão de minutos.

3. Fiz minha primeira aposta: Naveguei pelos eventos esportivos disponíveis e selecionei uma partida de futebol na qual estava interessado. Analisei as odds e fiz minha primeira aposta. Ganhos e Realizações do Caso

Usar o aplicativo Pixbet para iOS melhorou significativamente minha experiência de apostas esportivas. Aqui estão alguns dos ganhos e realizações que experimentei:

- Apostas fáceis e convenientes: O aplicativo Pixbet tornou as apostas fáceis e convenientes. Eu poderia fazer apostas em Baixe o aplicativo Pixbet: guia passo a passo para Android e iOS qualquer lugar, a qualquer hora, usando meu iPhone.
- Grande variedade de opções de apostas: A Pixbet oferece uma ampla gama de opções de apostas, incluindo apostas simples, apostas combinadas e apostas ao vivo. Isso me deu flexibilidade e controle sobre minhas apostas.
- Odds competitivas: As odds oferecidas pela Pixbet eram competitivas em Baixe o aplicativo Pixbet: guia passo a passo para Android e iOS comparação com outras plataformas de apostas. Isso me permitiu obter o melhor retorno possível sobre meus investimentos.
- Pagamentos rápidos: Os pagamentos na Pixbet eram rápidos e eficientes. Recebi meus ganhos em Baixe o aplicativo Pixbet: guia passo a passo para Android e iOS minha conta bancária em Baixe o aplicativo Pixbet: guia passo a passo para Android e iOS questão de horas após a liquidação das apostas.

## Recomendações e Precauções

Com base em Baixe o aplicativo Pixbet: guia passo a passo para Android e iOS minha experiência, recomendo o aplicativo Pixbet para iOS a outros apostadores esportivos. Ele oferece uma plataforma confiável, conveniente e abrangente para apostas. No entanto, é importante observar as seguintes precauções:

- Aposte com responsabilidade: Apostar em Baixe o aplicativo Pixbet: guia passo a passo para Android e iOS esportes deve ser uma forma de entretenimento, não uma maneira de ganhar dinheiro rápido. Sempre estabeleça um orçamento e aposte apenas com o que você pode perder.
- Entenda as probabilidades: Antes de fazer qualquer aposta, certifique-se de entender as probabilidades envolvidas. Isso o ajudará a tomar decisões informadas sobre suas apostas.
- Use promoções com sabedoria: A Pixbet oferece promoções e bônus aos seus usuários. Use essas promoções com sabedoria para maximizar seus ganhos, mas sempre leia os termos e condições cuidadosamente.

## Insights Psicológicos

Usar o aplicativo Pixbet para iOS teve um impacto positivo em Baixe o aplicativo Pixbet: guia passo a passo para Android e iOS minha psicologia como apostador. Aqui estão alguns dos insights psicológicos que observei:

- Controle aprimorado: O aplicativo me deu mais controle sobre minhas apostas. Eu poderia facilmente rastrear minhas apostas, gerenciar meu saldo e retirar meus ganhos quando quisesse.
- Maior confiança: À medida que ganhava experiência usando o aplicativo Pixbet, minha confiança como apostador aumentou. Eu entendi melhor as probabilidades e desenvolvi uma estratégia de apostas mais informada.
- Motivação aprimorada: Os pagamentos rápidos e o sistema de recompensas da Pixbet me mantiveram motivado a continuar apostando. Ganhar apostas era gratificante e me incentivava a continuar aprimorando minhas habilidades.

## Análise de Tendências de Mercado

O mercado de apostas esportivas no Brasil está em Baixe o aplicativo Pixbet: guia passo a passo para Android e iOS constante crescimento, e a Pixbet está na vanguarda dessa tendência. O aplicativo Pixbet para iOS é uma prova do compromisso da empresa em Baixe o aplicativo Pixbet: guia passo a passo para Android e iOS fornecer aos seus usuários uma experiência de apostas

superior. Respondendo às demandas dos apostadores por conveniência, opções abrangentes de apostas e pagamentos rápidos, a Pixbet está se posicionando para se tornar uma das principais plataformas de apostas online no país.

Lições e Experiências

Minha experiência ao usar o aplicativo Pixbet para iOS me ensinou várias lições valiosas sobre apostas esportivas e autogestão:

- Pesquisa é fundamental: Antes de se comprometer com qualquer plataforma de apostas, reserve um tempo para pesquisar e comparar diferentes opções.
- Entenda seus limites: Estabelecer um orçamento e manter-se dentro dele é essencial para apostas responsáveis e bem-sucedidas.
- Aprenda com seus erros: Todo apostador comete erros. A chave é aprender com eles e melhorar sua Baixe o aplicativo Pixbet: guia passo a passo para Android e iOS estratégia ao longo do tempo.
- Aproveite o processo: Apostar em Baixe o aplicativo Pixbet: guia passo a passo para Android e iOS esportes deve ser divertido. Foque na emoção e na experiência geral, em Baixe o aplicativo Pixbet: guia passo a passo para Android e iOS vez de apenas nos ganhos financeiros.

# Conclusão

O aplicativo Pixbet para iOS é uma plataforma excepcional para apostas esportivas conveniente, confiável e gratificante. Se você está procurando uma plataforma de apostas abrangente e fácil de usar, recomendo fortemente o Pixbet. Com sua Baixe o aplicativo Pixbet: guia passo a passo para Android e iOS interface amigável, ampla gama de opções de apostas, odds competitivas e pagamentos rápidos, a Pixbet oferece uma experiência de apostas incomparável.

# **Expanda pontos de conhecimento**

# **Como fazer o download do aplicativo Pixbet no iOS?**

1. Clique em Baixe o aplicativo Pixbet: guia passo a passo para Android e iOS "Apostar Agora" no início desta análise e acesse o site oficial da Pixbet através do navegador do seu iPhone. 2. Clique no ícone de "Compartilhamento". 3. Selecione "Adicionar a tela inicial". 4. Por fim, clique em Baixe o aplicativo Pixbet: guia passo a passo para Android e iOS "Adicionar".

Observação: Você também pode fazer o download do aplicativo Pixbet em Baixe o aplicativo Pixbet: guia passo a passo para Android e iOS celulares Android via arquivo APK, direto pelo site da casa de apostas.

A Pixbet foi fundada na Paraíba pelo empresário Ernildo Júnior há mais de dez anos e atualmente é uma das maiores casas de apostas do País. Oficialmente, a sede da empresa fica na ilha holandesa de Curação, um paraíso fiscal próximo à costa da Venezuela.

Para fazer o cadastro na Pixbet, siga esses passos: 1. Na página principal do Pixbet, clique em Baixe o aplicativo Pixbet: guia passo a passo para Android e iOS "Entrar". 2. Coloque o seu username e a senha. 3. Clique em Baixe o aplicativo Pixbet: guia passo a passo para Android e iOS "Entrar" para ter acesso à sua Baixe o aplicativo Pixbet: guia passo a passo para Android e iOS conta.

# **comentário do comentarista**

Comentário em Baixe o aplicativo Pixbet: guia passo a passo para Android e iOS português brasileiro:

O artigo traz informações sobre como baixar e instalar o aplicativo Pixbet em Baixe o aplicativo Pixbet: guia passo a passo para Android e iOS dispositivos Android e iOS. O aplicativo é uma ferramenta essencial para entusiastas de apostas esportivas, oferecendo recursos variados e uma interface intuitiva. Ao escolher o aplicativo Pixbet, os usuários podem desfrutar de uma experiência de usuário fácil e conveniente, ampla variedade de opções de apostas, bônus e promoções exclusivos, transações seguras, e atendimento ao cliente responsivo 24 horas por dia, 7 dias por semana.

Para baixar o aplicativo Pixbet em Baixe o aplicativo Pixbet: guia passo a passo para Android e iOS dispositivos Android, os usuários devem acessar o site oficial da Pixbet usando o navegador do dispositivo, clicar no botão "Baixar aplicativo", selecionar "Android" na página de download, e seguir as instruções na tela para concluir a instalação. Já para dispositivos iOS, os usuários devem abrir a App Store no dispositivo, pesquisar "Pixbet", selecionar o aplicativo oficial Pixbet nos resultados da pesquisa, clicar no botão "Obter", e aguardar a conclusão do download e da instalação.

O aplicativo Pixbet oferece diversos recursos e benefícios aos usuários, como apostas ao vivo com atualizações em Baixe o aplicativo Pixbet: guia passo a passo para Android e iOS tempo real, cash out para minimizar perdas, transmissão ao vivo de eventos esportivos selecionados, bônus e promoções exclusivas, e atendimento ao cliente 24 horas. Com a Pixbet App, os usuários podem ter acesso rápido aos jogos favoritos, notificações em Baixe o aplicativo Pixbet: guia passo a passo para Android e iOS tempo real, e realizar depósitos e saques facilmente. Além disso, o aplicativo tem interface amigável, é compatível com diferentes sistemas operacionais, e requer sistema operacional Android 4.1 ou superior ou iOS 9.0 ou superior, 20 MB de espaço livre de armazenamento, e conexão com a internet em Baixe o aplicativo Pixbet: guia passo a passo para Android e iOS 3G, 4G ou Wi-Fi.

Embora a Pixbet não esteja mais disponível para uso, as suas memórias e conquistas continuam vivas na memória dos seus usuários. No entanto, ainda é possível encontrar informações úteis sobre apostas esportivas no artigo, como os métodos de pagamento disponíveis e a oportunidade de fazer apostas esportivas online gratuitamente com a Pixbet Grátis.

#### **Informações do documento:**

Autor: symphonyinn.com Assunto: Baixe o aplicativo Pixbet: guia passo a passo para Android e iOS Palavras-chave: **Baixe o aplicativo Pixbet: guia passo a passo para Android e iOS - Ganhe com Apostas** Data de lançamento de: 2024-08-14

#### **Referências Bibliográficas:**

- 1. **[slots unibet](/slots-unibet-2024-08-14-id-45513.pdf)**
- 2. [estrela bet roleta estrategia](/estrela-bet-roleta-estrategia-2024-08-14-id-25868.pdf)
- 3. [betfair app intercâmbio](/-bet-fair-app-interc�mbio-2024-08-14-id-11362.htm)
- 4. <u>[bwin quoten boost](https://www.dimen.com.br/aid-post/bwin-quoten-boost-2024-08-14-id-15549.html)</u>